## techŜtep

## **Techstep Essentials MDM Ograniczenia aplikacji**

Data: 04/12/2023

Aby edytować Ograniczenia aplikacji, kliknij Polityki -> Zmień ustawienia.

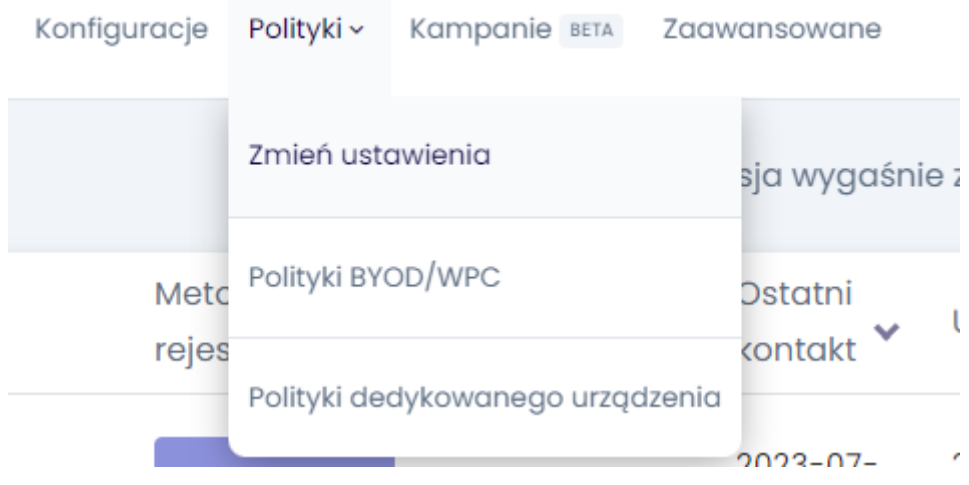

## Wybierz kategorię Ograniczenia aplikacji.

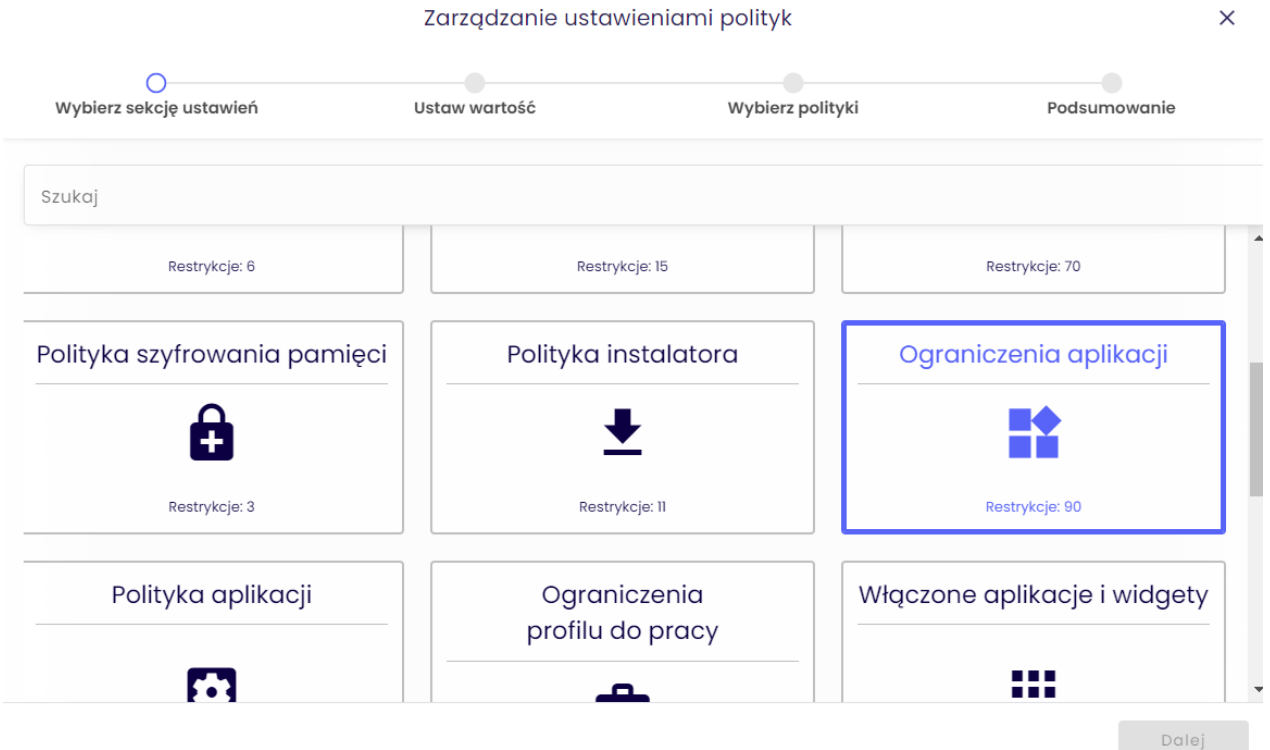

## 1. W ramach Ograniczeń aplikacji istnieje szereg ustawień, które można dodać do zestawu polityk.

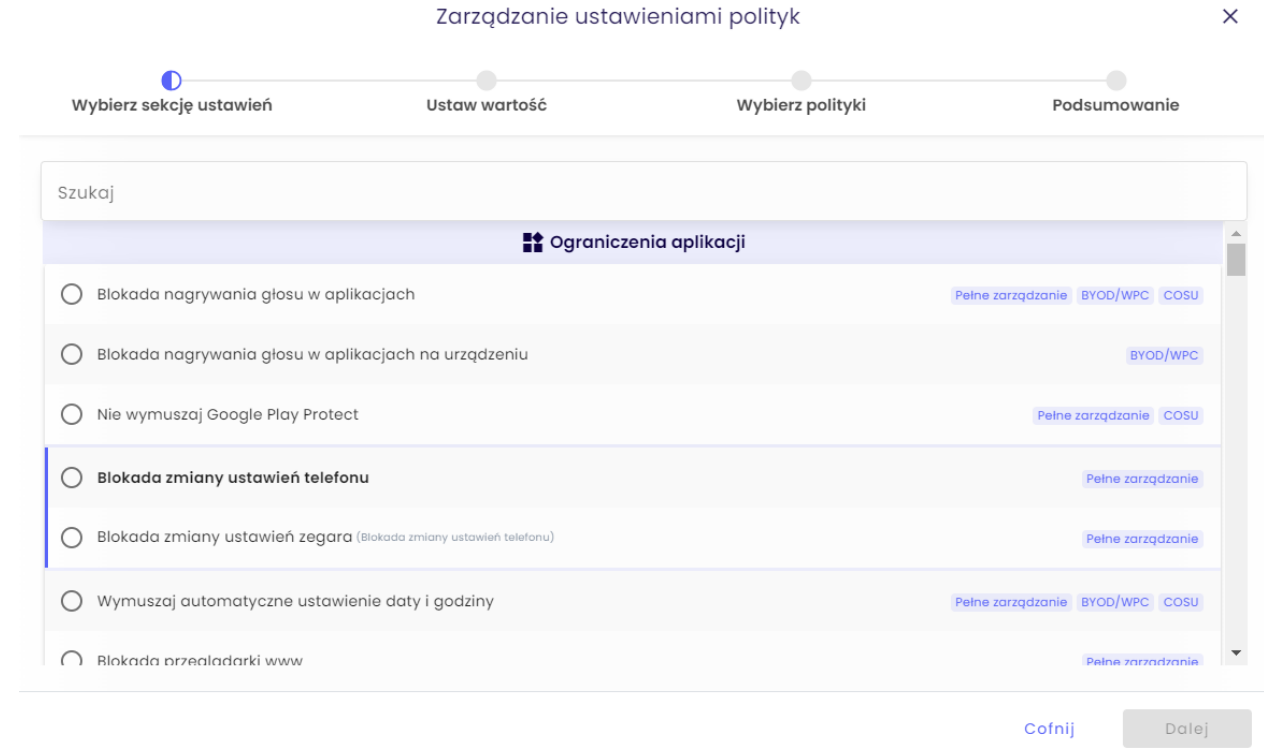

2.

3.

Wybierz ustawienie, które chcesz skonfigurować i kliknij przycisk Dalej.

Poniżej znajduje się tabela wszystkich ustawień, które można skonfigurować w tej kategorii wraz z objaśnieniami.

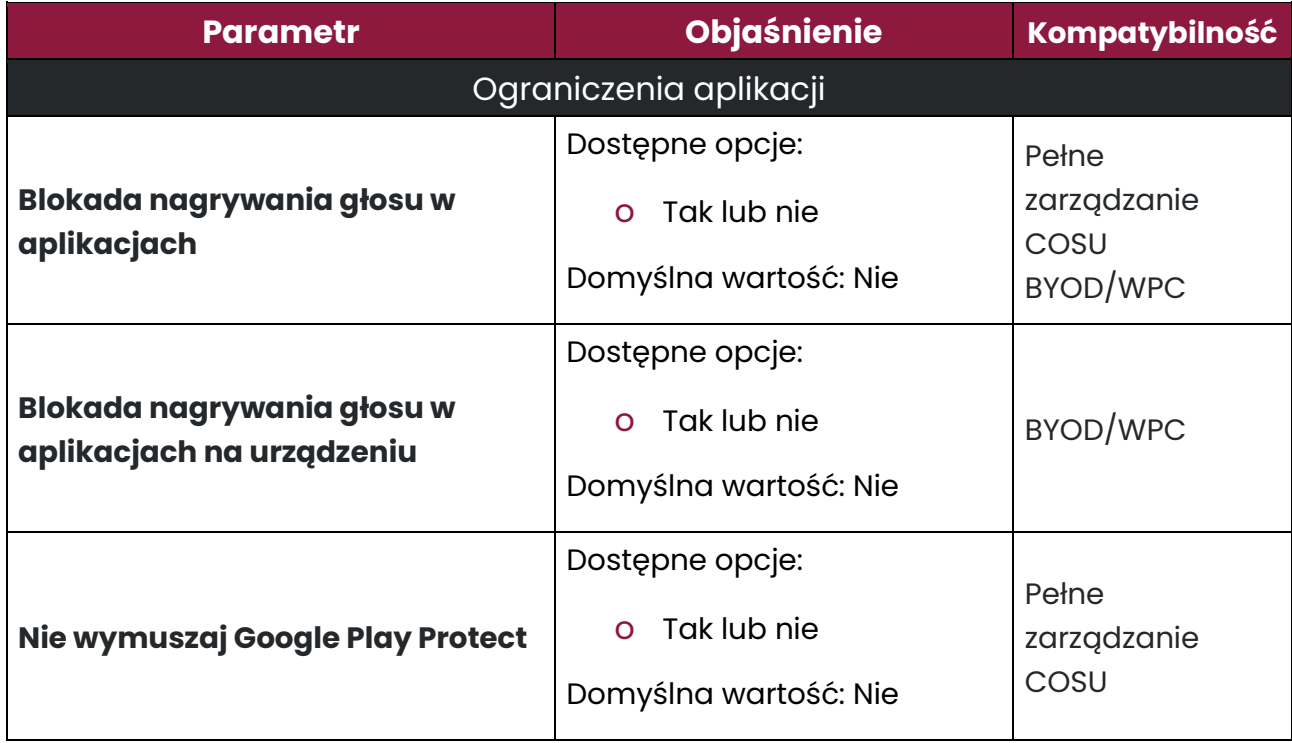

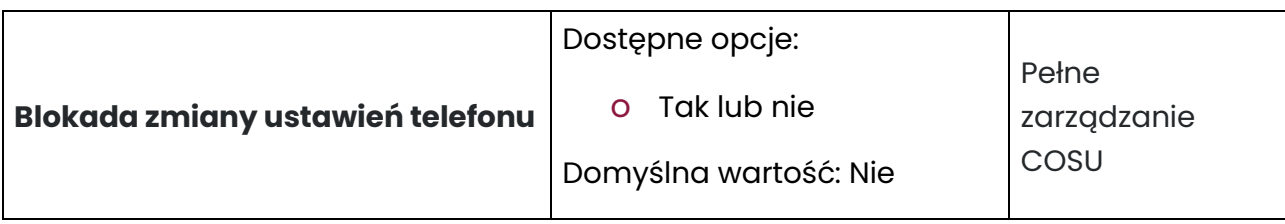

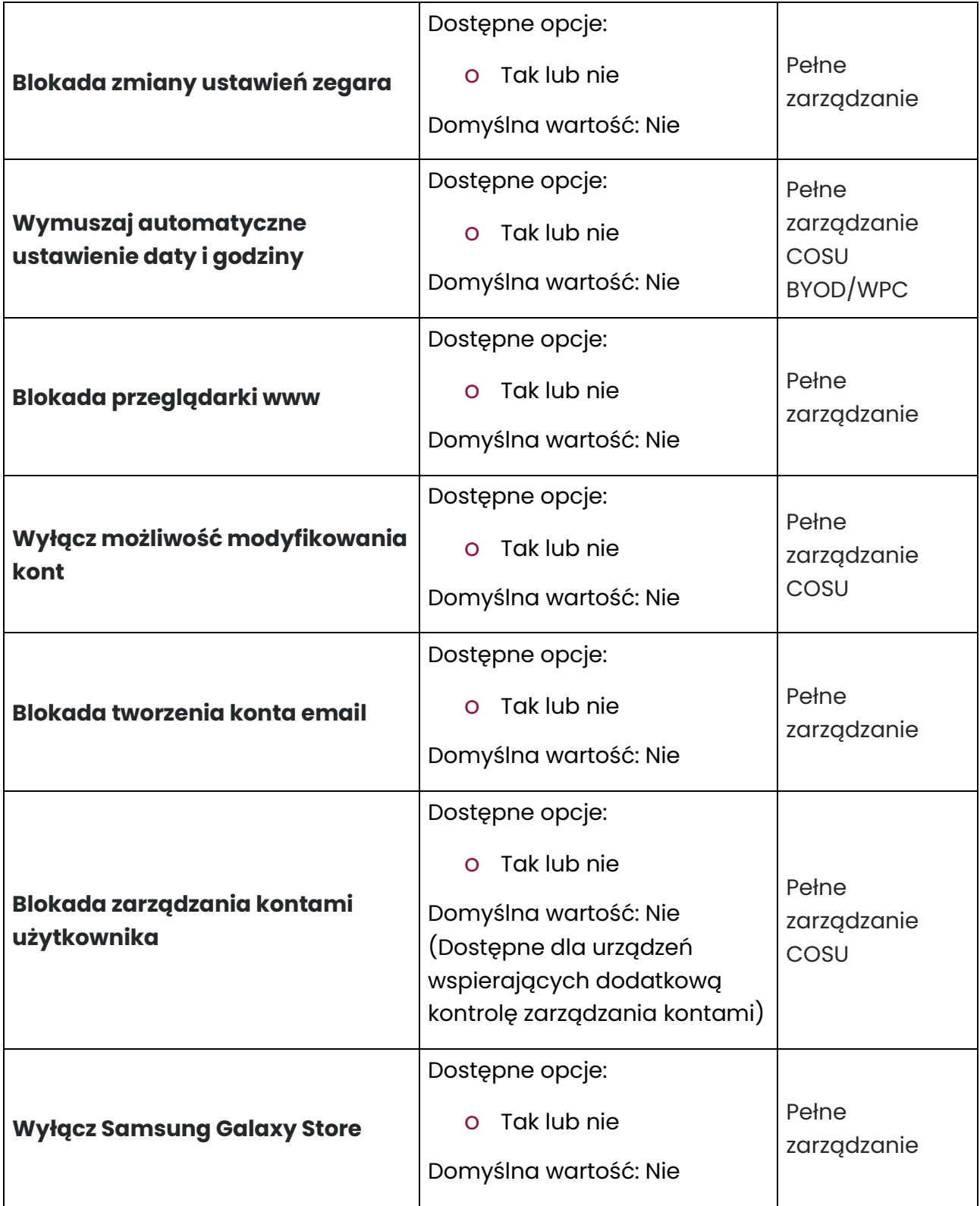

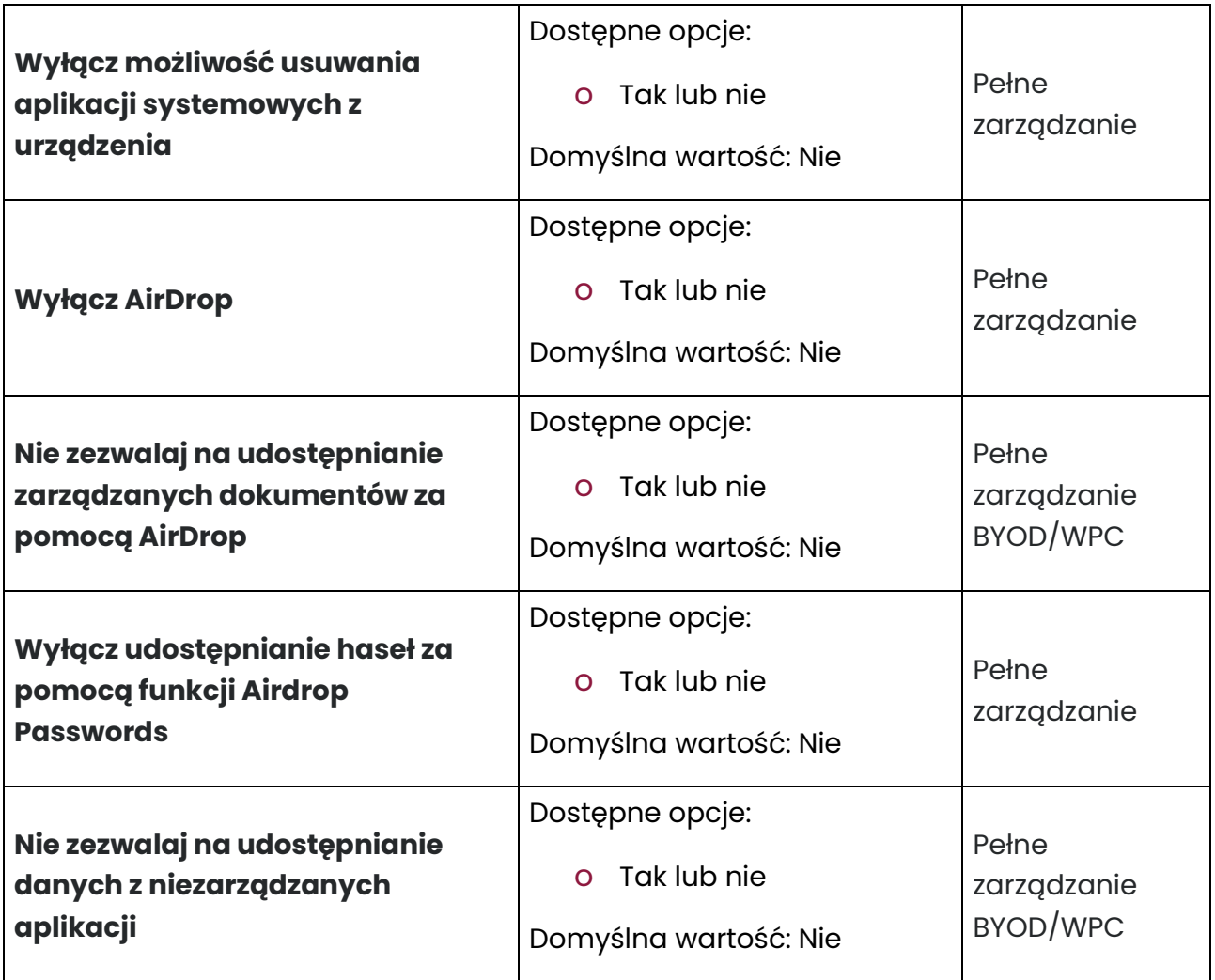

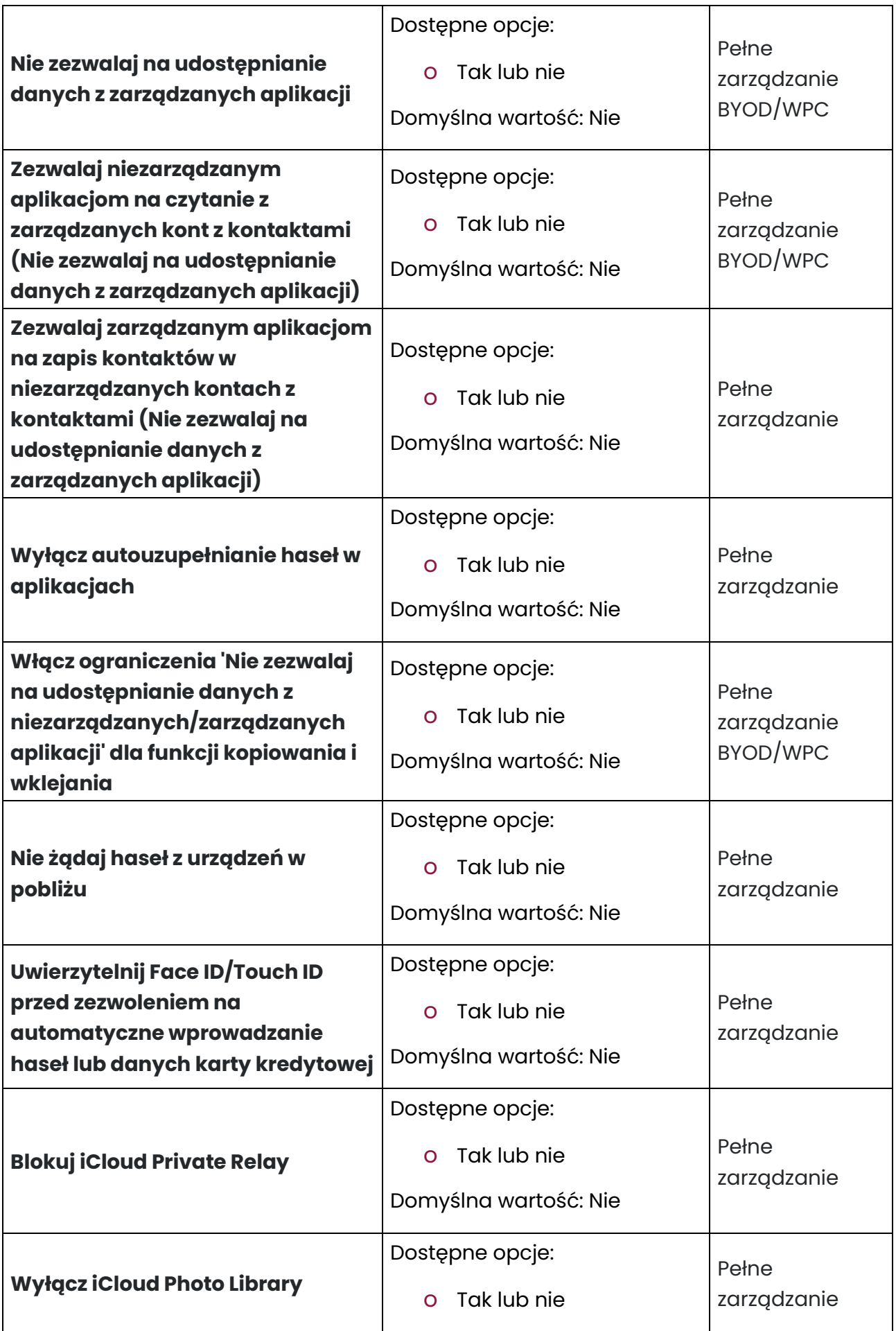

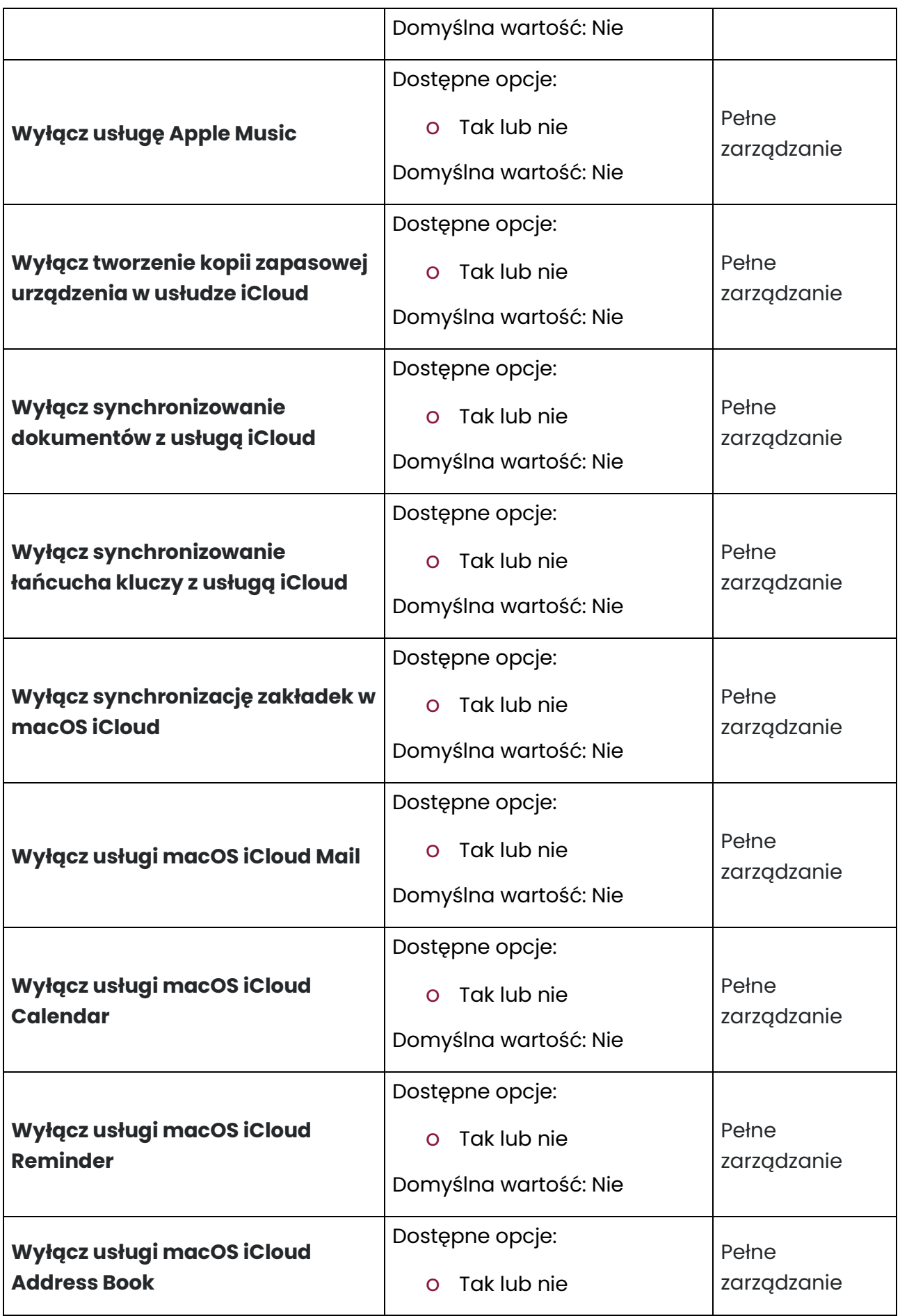

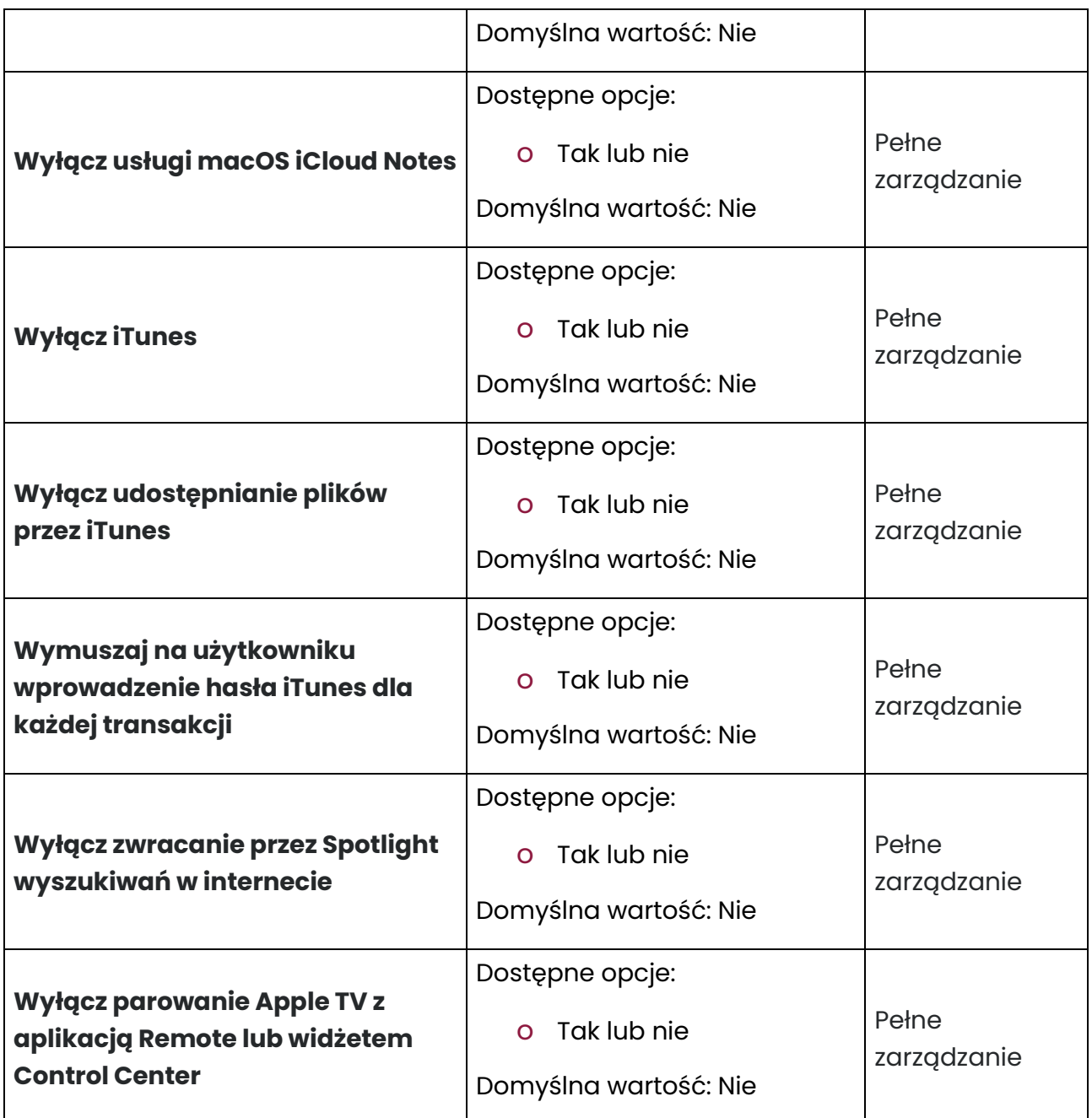

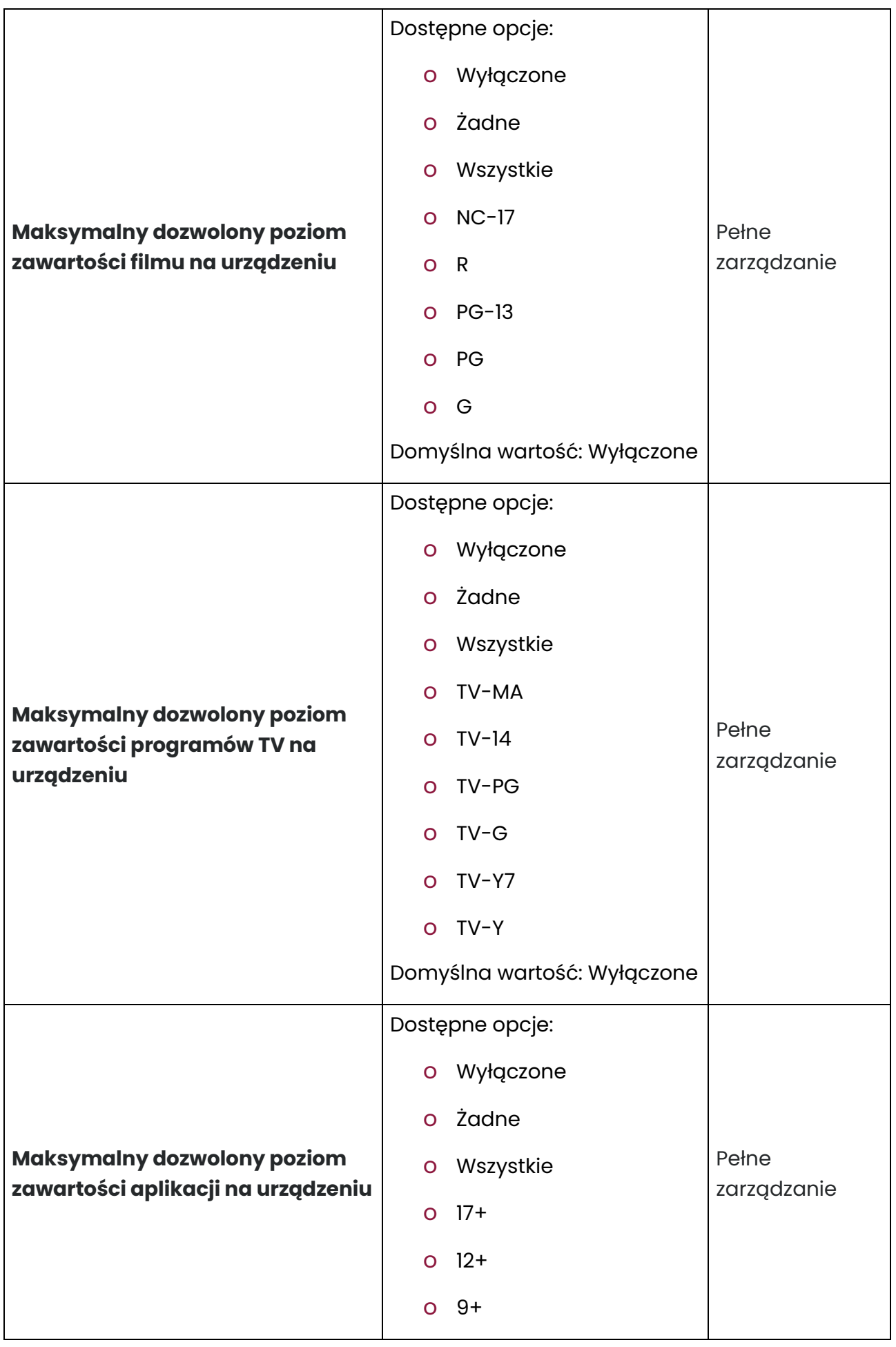

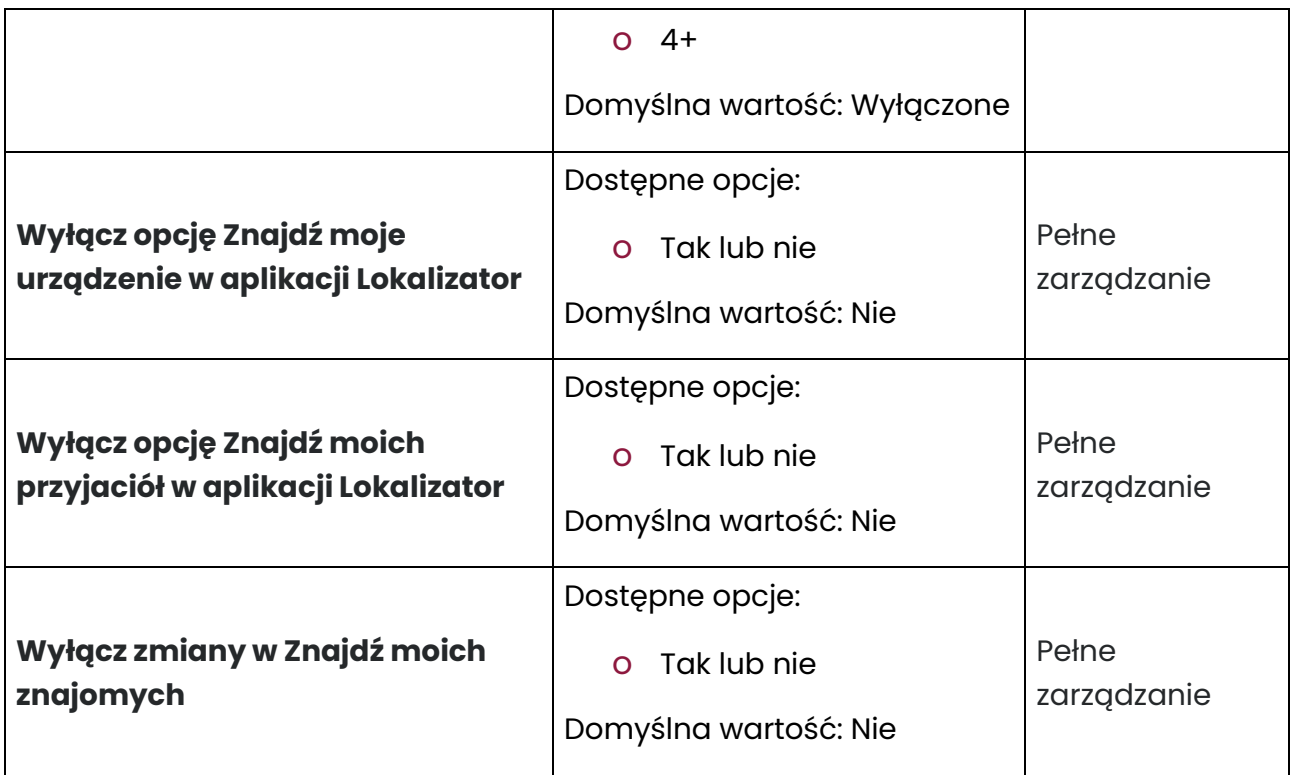

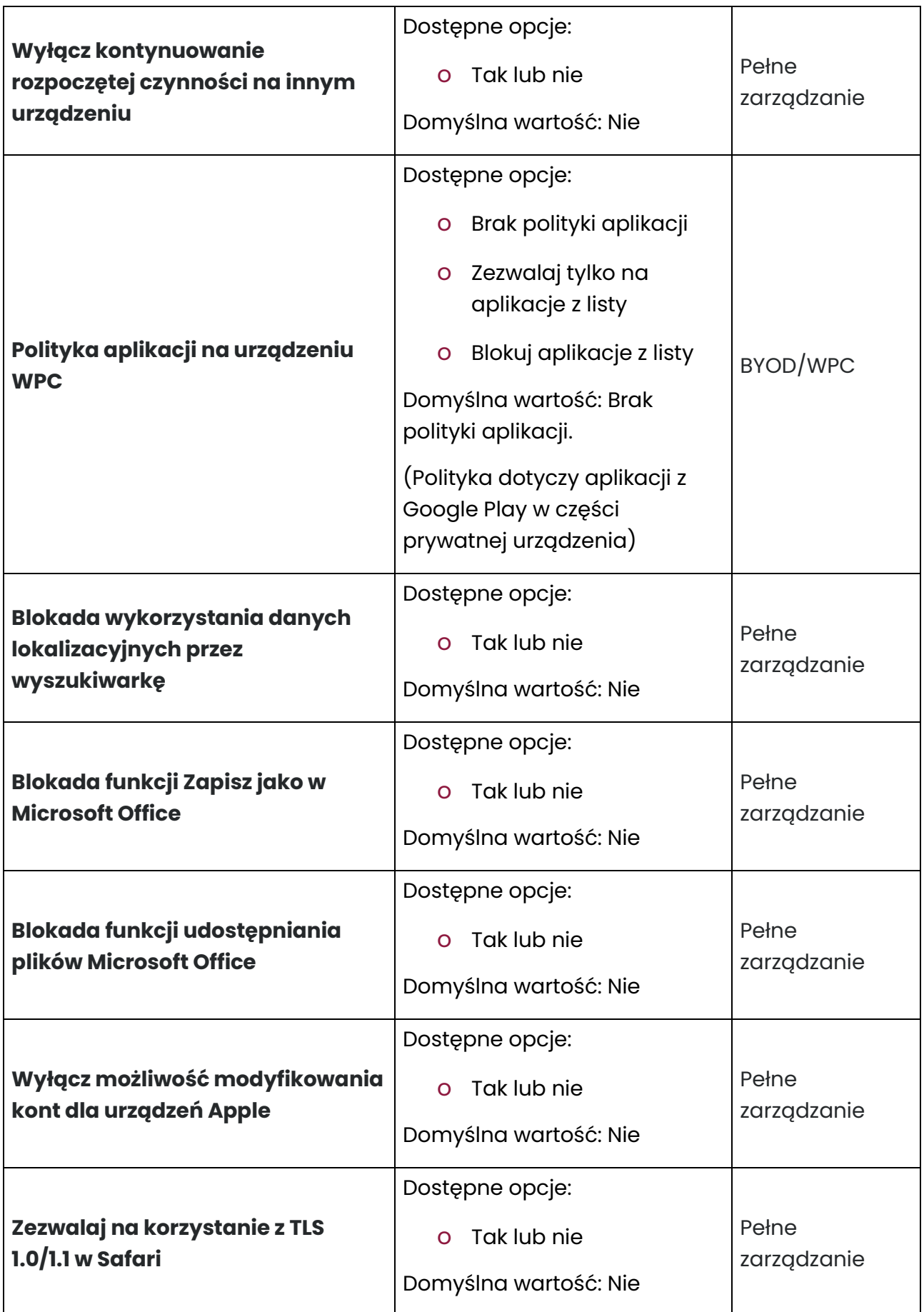

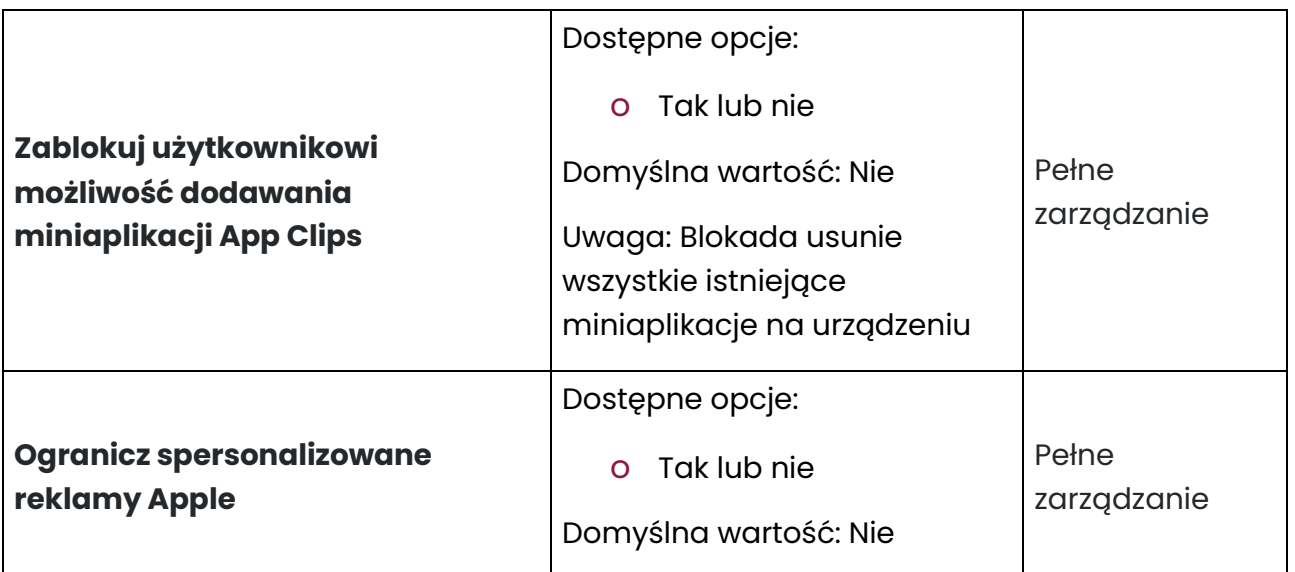

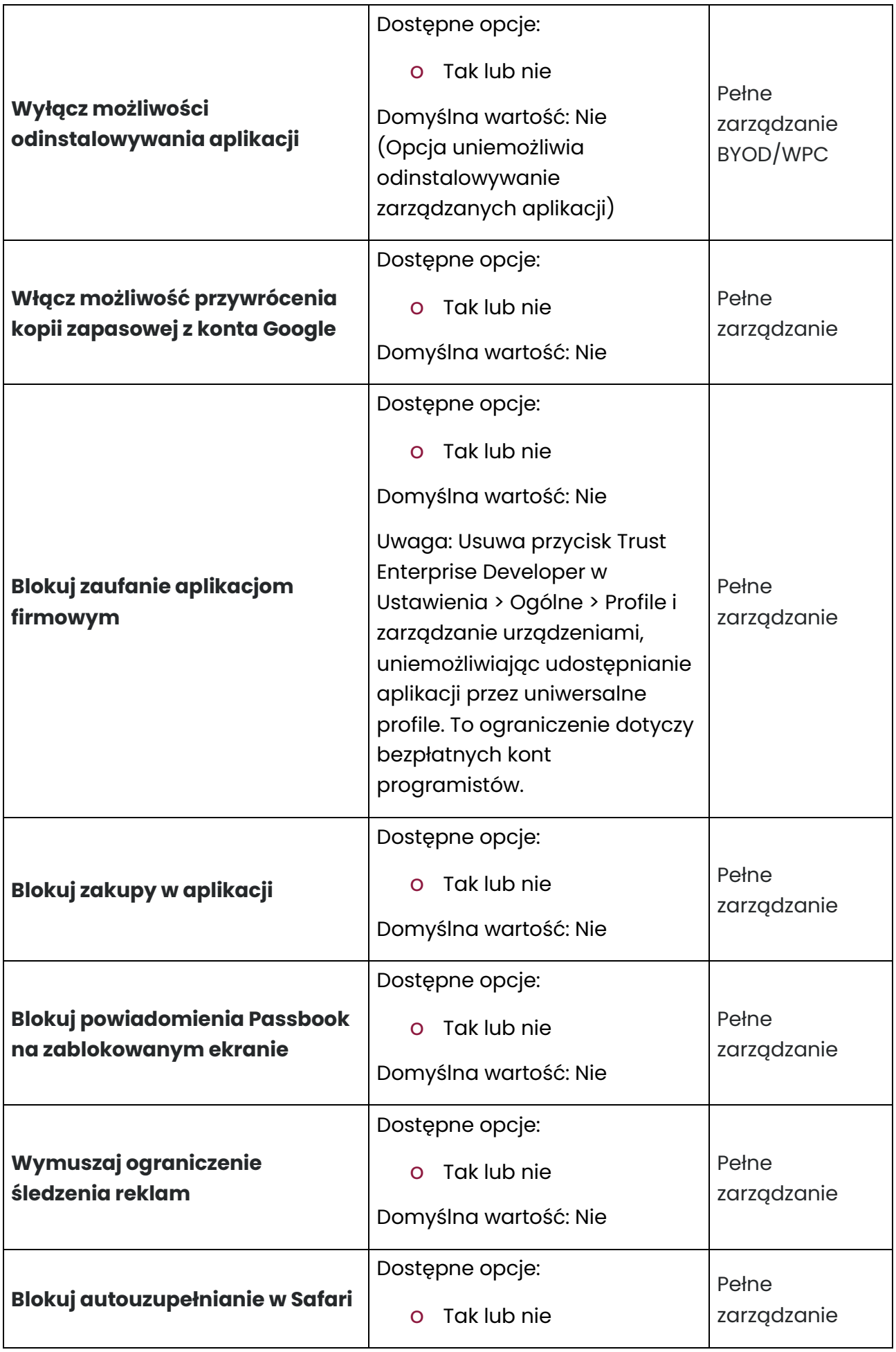

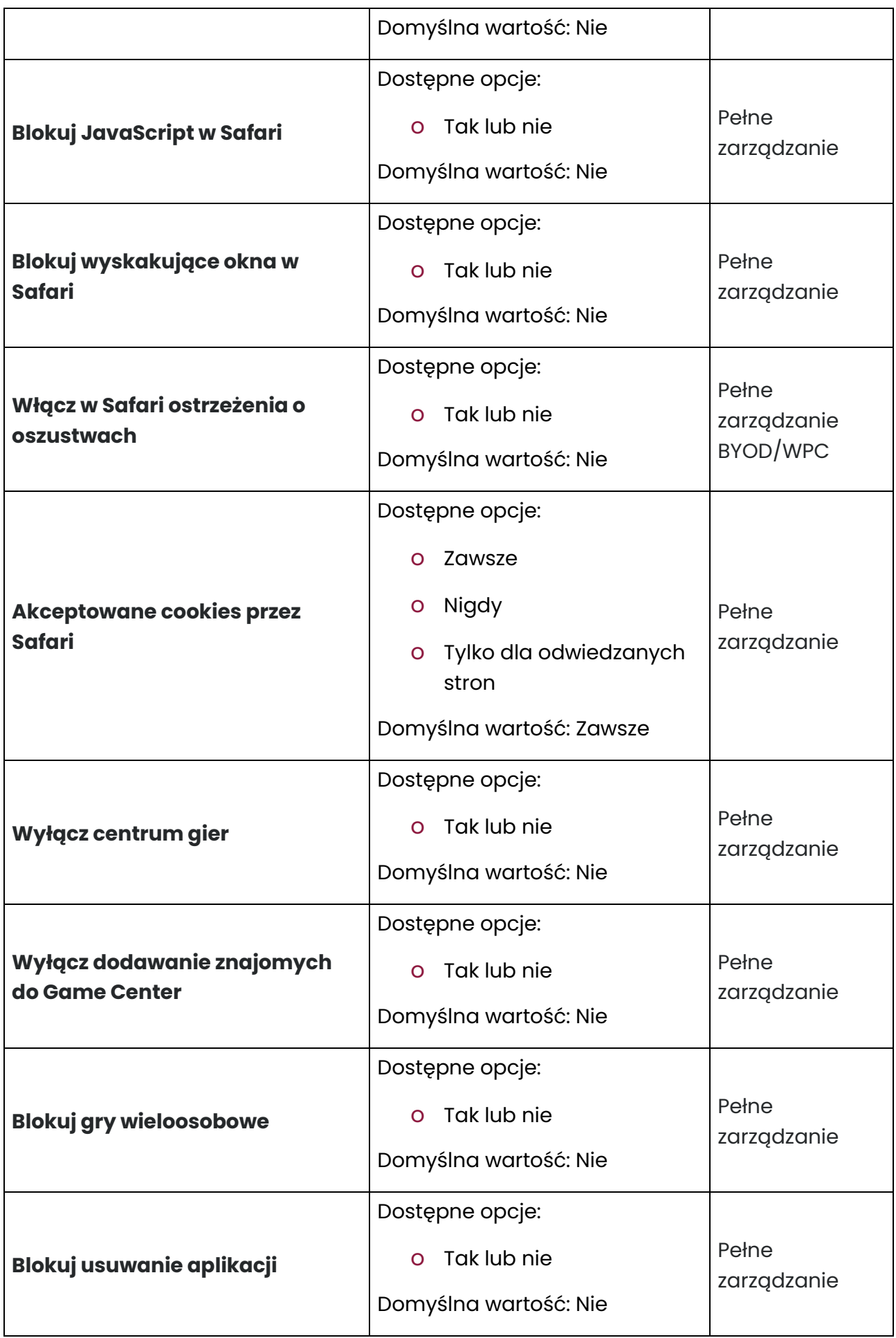

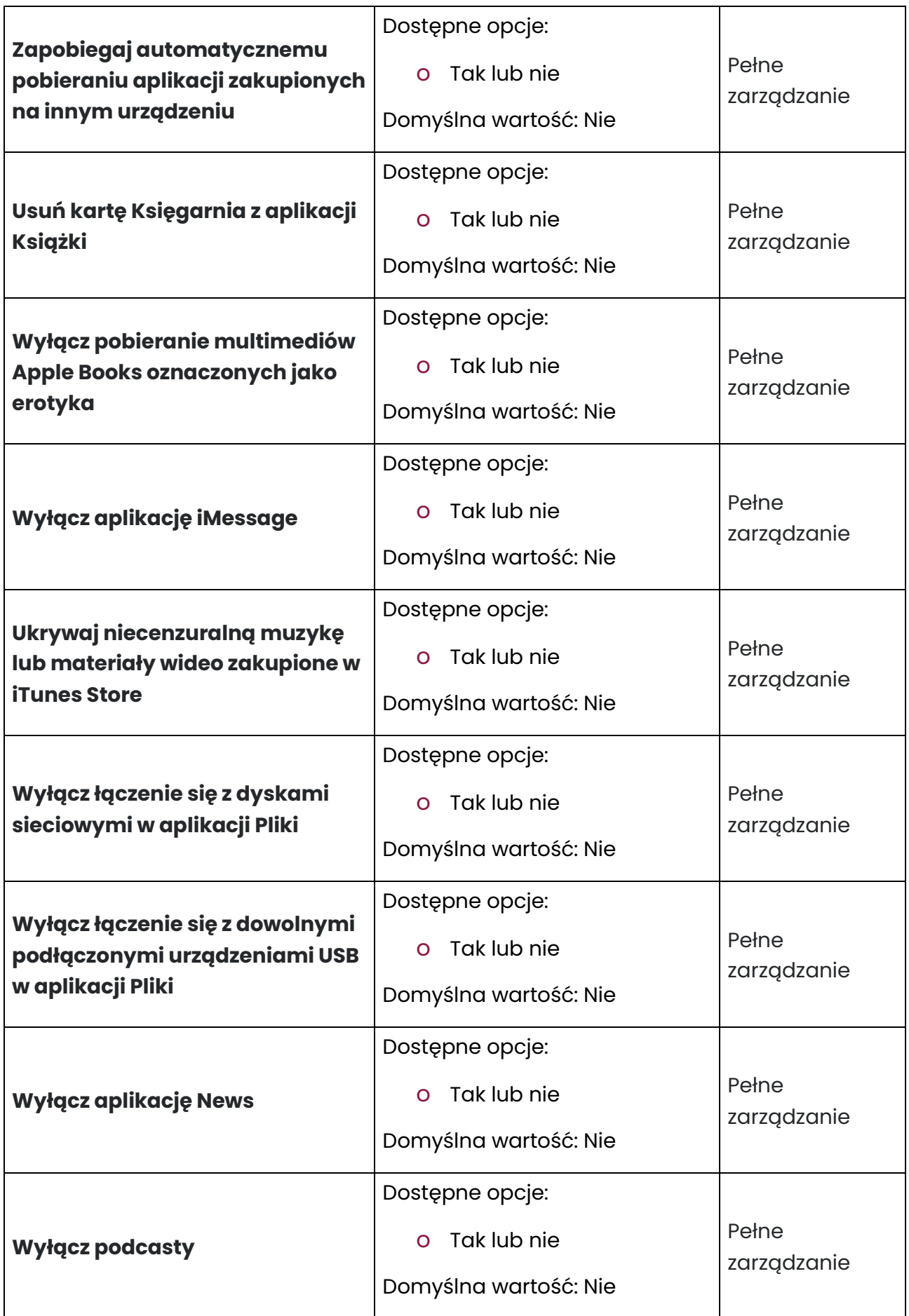

![](_page_15_Picture_185.jpeg)

![](_page_16_Picture_117.jpeg)

Skonfiguruj ustawienie do żądanej wartości i kliknij przycisk Dalej.

![](_page_16_Figure_3.jpeg)

Wybierz polityki, do których chcesz dodać ustawienie (możesz wybrać wiele polityk) i kliknij przycisk Dalej.

tech $$$ tep $_{17}$ 

![](_page_17_Picture_28.jpeg)

Następnie zostanie wyświetlone podsumowanie zastosowanych ustawień oraz czy istnieją urządzenia, których dotyczy zmiana.

Kliknij Zastosuj, aby wprowadzić zmianę konfiguracji.

Uwaga: Po naciśnięciu przycisku Zastosuj ustawienia zostaną natychmiast zastosowane na wskazanych urządzeniach.

![](_page_17_Picture_29.jpeg)